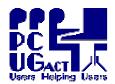

TRAINING DOCUMENT
Title:
Author:
Revision Date:

Page 1 of 1 Connecting the Projector Ben Cauchi 01 May 2009

The projector in the Training Room is normally connected to PC Train01 and training is delivered from the back of the room. This suits activities in Special Interest Groups (SIGs) but is not always convenient when delivering other training. Trainers may prefer to deliver from the front of the room so that they can face and interact with the participants.

We are exploring the possibility of getting an appropriate switch which will easily change-over the cabling from Train01 to Train08 at the front of the room.

Meanwhile this instruction explains how to change-over the cables manually.

The video output signal from the PC is fed to a Video Splitter via a black VGA cable. The splitter then feeds the signal to the projector via a black VGA cable and to the PC's monitor via its own beige cable. The splitter has its own power supply unit connected via a black low voltage power cable. The 3 black cables are tied together at the splitter and need not be removed from the splitter end. The splitter is secured to the top of the PCs with Velcro.

## TRAIN01 & VIDEO SPLITTER

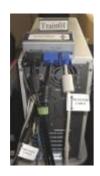

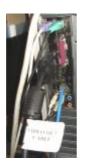

VIDEO SPLITTER COMPONENTS

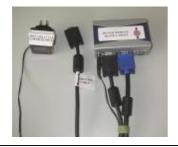

## To change over from one PC to another:

- 1. Make sure the PC and the Splitter are Powered OFF.
- 2. Remove the Video Splitter Power Supply unit from the power board.
- 3. Disconnect the black Video Out cable from the PC end.
- 4. Disconnect the beige Monitor cable from the splitter
- 5. Connect the beige Monitor cable to the Video Out port to replace the black cable disconnected in 3 above. This PC will now operate as a standard unit.
- 6. Detach the Video Splitter from the top of the PC.
- 7. Secure the Video Splitter with the Velcro to the top of the alternate PC.
- 8. Disconnect the beige Monitor cable from the Video Out port on the PC.
- 9. Connect the beige Monitor cable to the splitter.
- 10. Connect the black Video Out cable to the Video Out port on the PC.
- 11. Plug the Video Splitter Power Supply unit into a power board.
- 12. Re-position the Monitor, Keyboard and Mouse on Train08.
- 13. The alternate PC will now feed the projector.

## TRAIN08 IN STANDARD CABLING

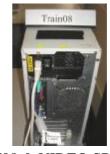

TRAIN08 & VIDEO SPLITTER FACING THE ROOM

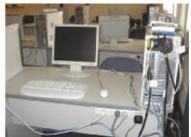